### Contents of the box:

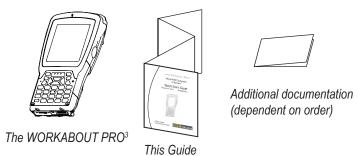

### **Features: Front**

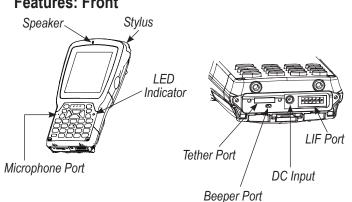

### Features: Back and Keyboard

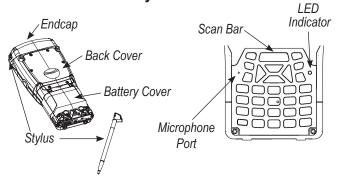

### **Features: Typical Variants**

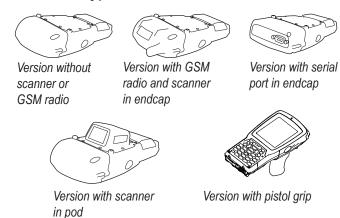

## **Features: The Battery Compartment**

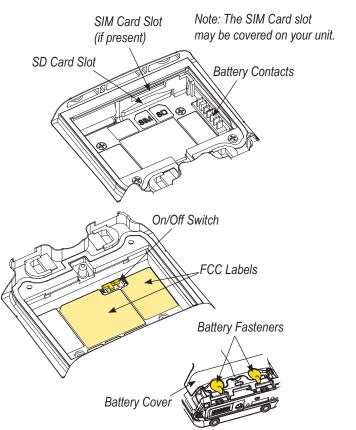

### **Getting Started**

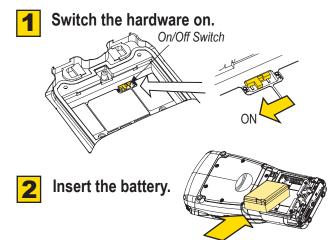

Close and lock the battery cover.

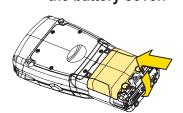

Battery Fasteners

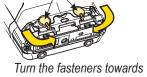

Turn the fasteners toward the centre of the unit to lock the battery cover.

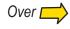

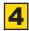

**Charge the battery.** The power adaptor may be plugged directly into the WORKABOUT PRO<sup>3</sup>.

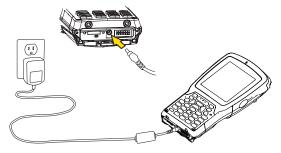

The WORKABOUT PRO<sup>3</sup> may also be charged in a Docking Station.

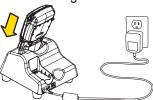

Note: Use only the universal AC power adaptor approved by Psion Teklogix for the WORKABOUT PRO<sup>3</sup>.

Allow the WORKABOUT PRO<sup>3</sup> to charge for 6 hours.

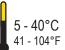

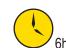

Note: Full battery performance is only reached after the first few full charge/discharge cycles.

**Turn the unit on.** Press the **Power** key for a few seconds.

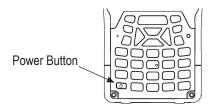

- **6** Connect the WORKABOUT PRO<sup>3</sup> to the host computer. Connect using a Tether Port to USB cable, or through a Docking Station.
- 7 Install ActiveSync®.

Go to http://go.microsoft.com/fwlink/?LinkId=147001 and follow the instructions to download and install ActiveSync 4.5 or higher.

Note: ActiveSync is not needed when connecting to a host computer that uses the Windows® Mobile Device Center (such as Microsoft® Windows Vista®).

**8 Configure ActiveSync.** Follow the onscreen instructions provided by ActiveSync to establish a connection between the host computer and the WORKABOUT PRO<sup>3</sup>.

# To turn the WORKABOUT PRO<sup>3</sup> off, do one of the following:

- Press the **Power** button, or
- Select Shut down from the Start menu.

### Resetting the unit

Important: Resetting may result in data loss.

### To perform a cold reset:

 Press the SCAN bar, the FN/BLUE key, and the ENTER key simultaneously for a few seconds.
 During a cold reset, running programs are halted and RAM memory is cleared. The contents of flash memory and the registry are preserved. The operating system is reloaded.

### To perform a warm reset:

Press the **FN/BLUE** key and the **ENTER** key simultaneously for a few seconds.

During a warm reset, running programs are halted. The contents of RAM, flash memory and the registry are preserved.

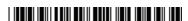

8 0 0 0 1 9 9 Rev. A

# workebout Pro3

# Hand-Held Computer S Version

Quick Start Guide

February 9, 2010

PN 8000199.A

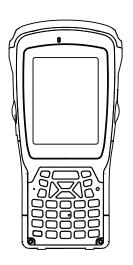

ISO 9001 Certified Quality Management System

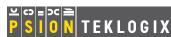